## **Администрирование и методология ведения НСИ в ПОЛИНОМ:MDM**

**Ведение справочника МиС**

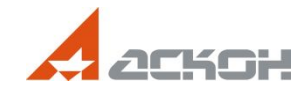

## **Классификация объектов Справочника**

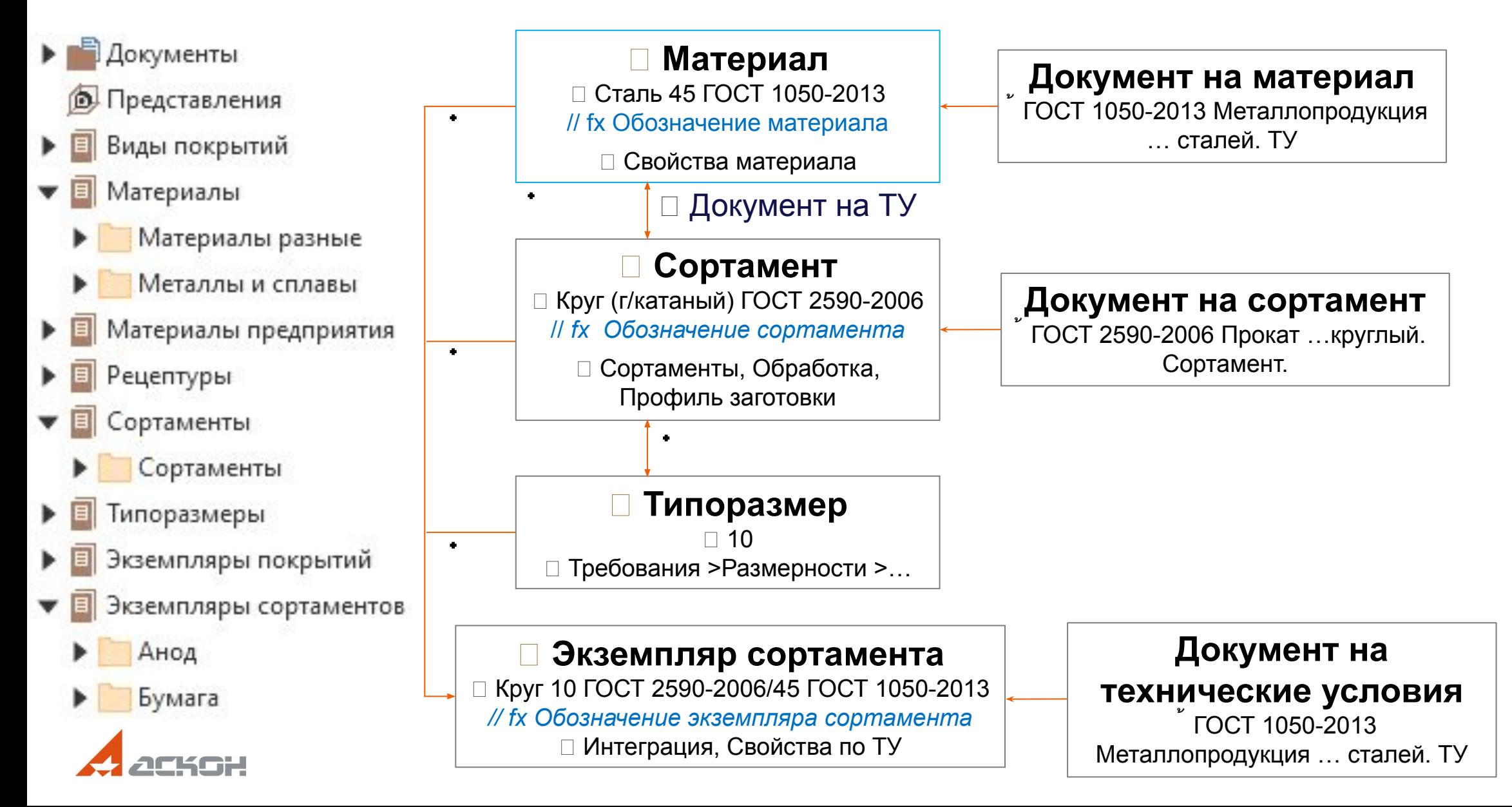

## **Создание документов**

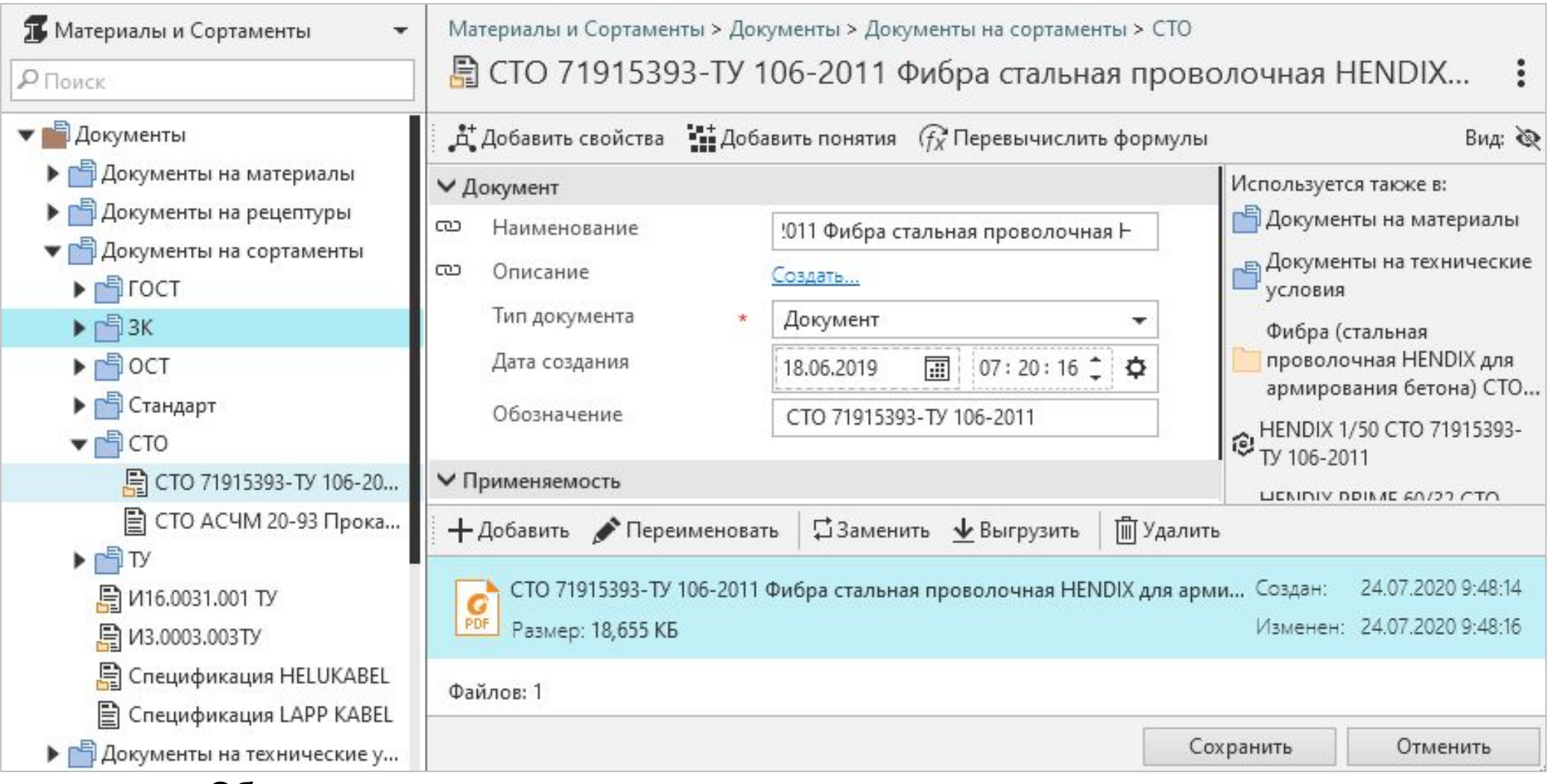

#### Обязательно наличие:

- документов для создания справочника МиС
- свойств  $\Box$  Наименование и  $\Box$  Обозначение, входящих в понятие  $\Box$  Документ

### **Формула Обозначение материала**

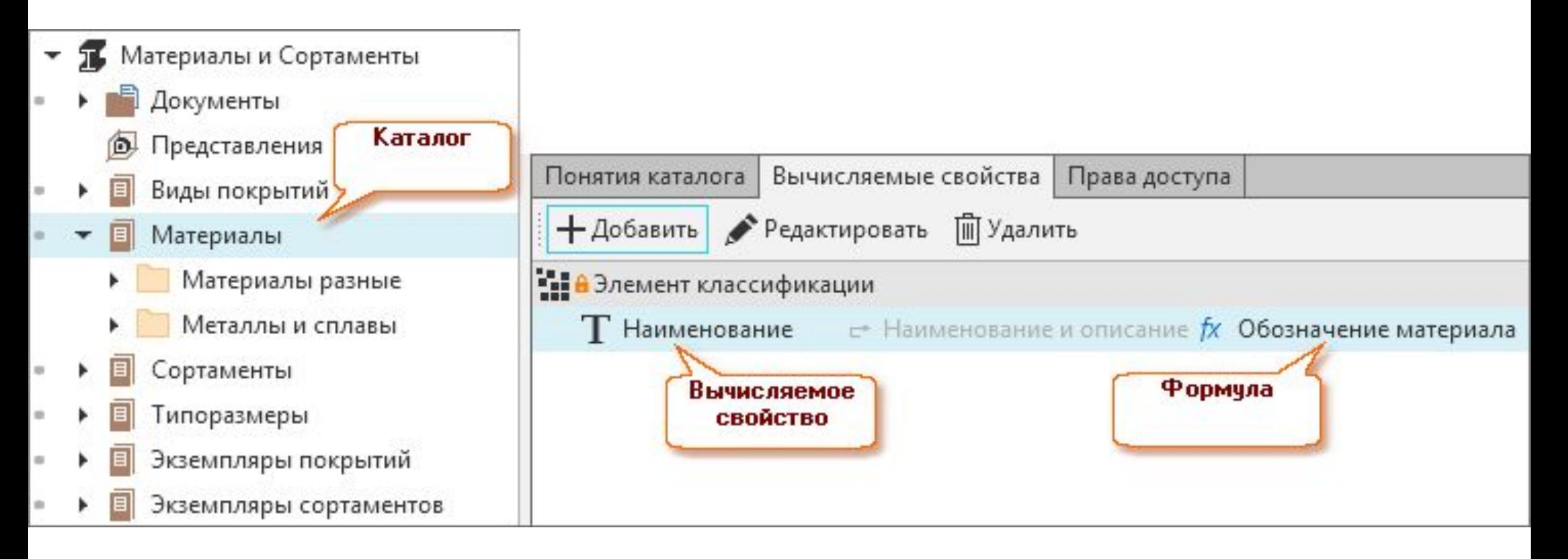

Формула: [Материал.Марка] + StringPrefixSuffix([Материал.Документ], ' ', '')

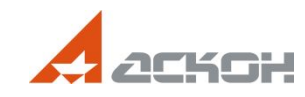

### **Формула Обозначение сортамента**

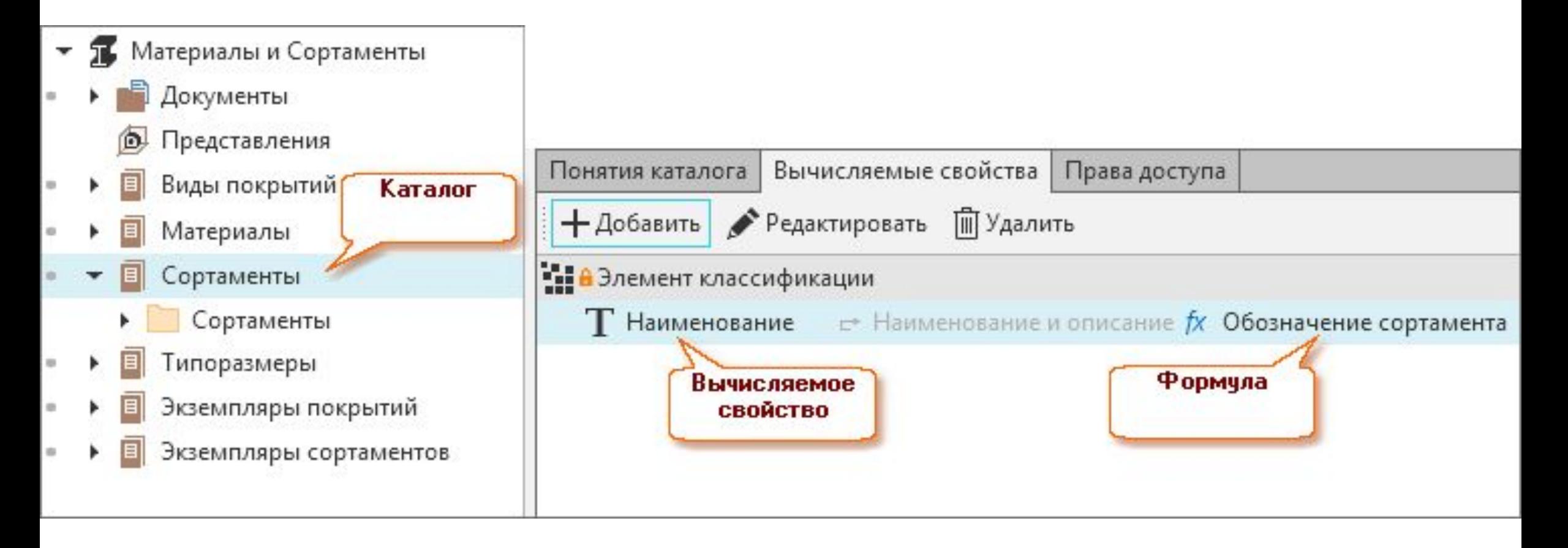

Формула: [Сортамент.Марка] + StringPrefixSuffix([Сортамент.Документ], ' ', '')

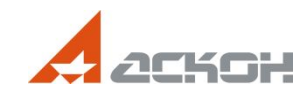

### **Формула Обозначение экземпляра сортамента**

«Складываются» значения свойств, полученные при вычислении параметров.

Устанавливаются префиксы для свойств (StringPrefixSuffix) и добавляются разделители.

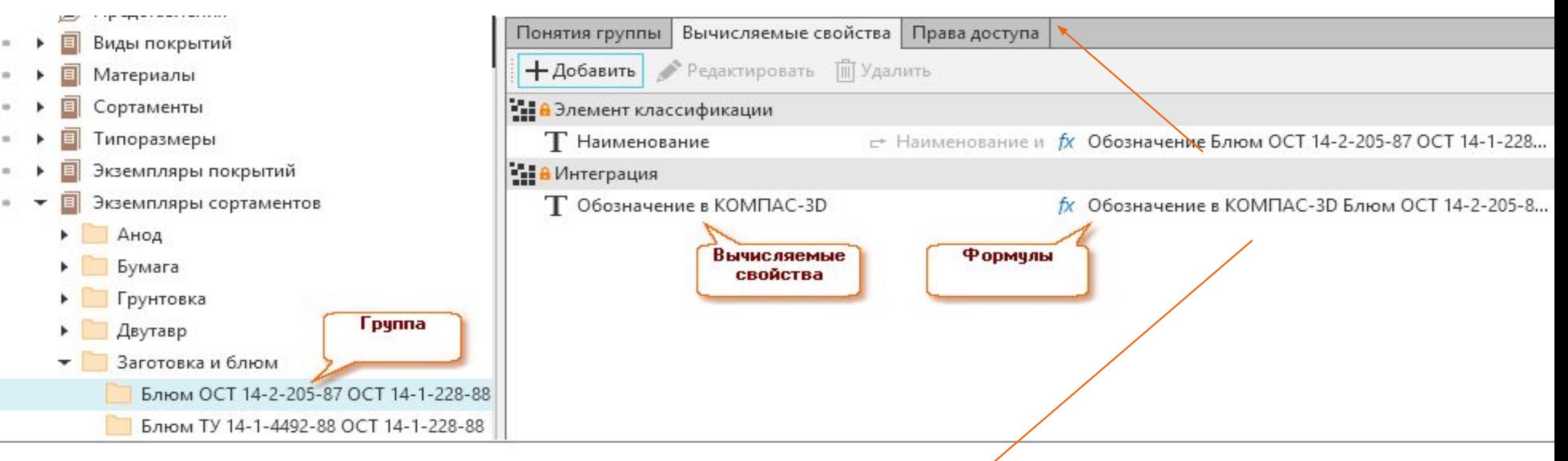

 $<$ Обозначение в КОМПАС-3D> + пробел + <Наименование группы экземпляра сортамента> = «Обозначение в КОМПАС-3D Круг (кованый) ГОСТ 1133-71 ГОСТ 1050-2013» Отличается от наименования символами для дроби: \$d – начало числителя дроби;

- ; конец числителя дроби, начало знаменателя;
- конец знаменателя дроби

## **Особенность объекта типа Материал**

### **Материал обязательно должен иметь привязку к системным понятиям**:

наследнику понятия  $\Box$  Материалы — для передачи объекта в качестве материала при интеграции с программой инструментом

 $\Box$  Код — свойство  $\Box$  Код определено для записи кода Материала

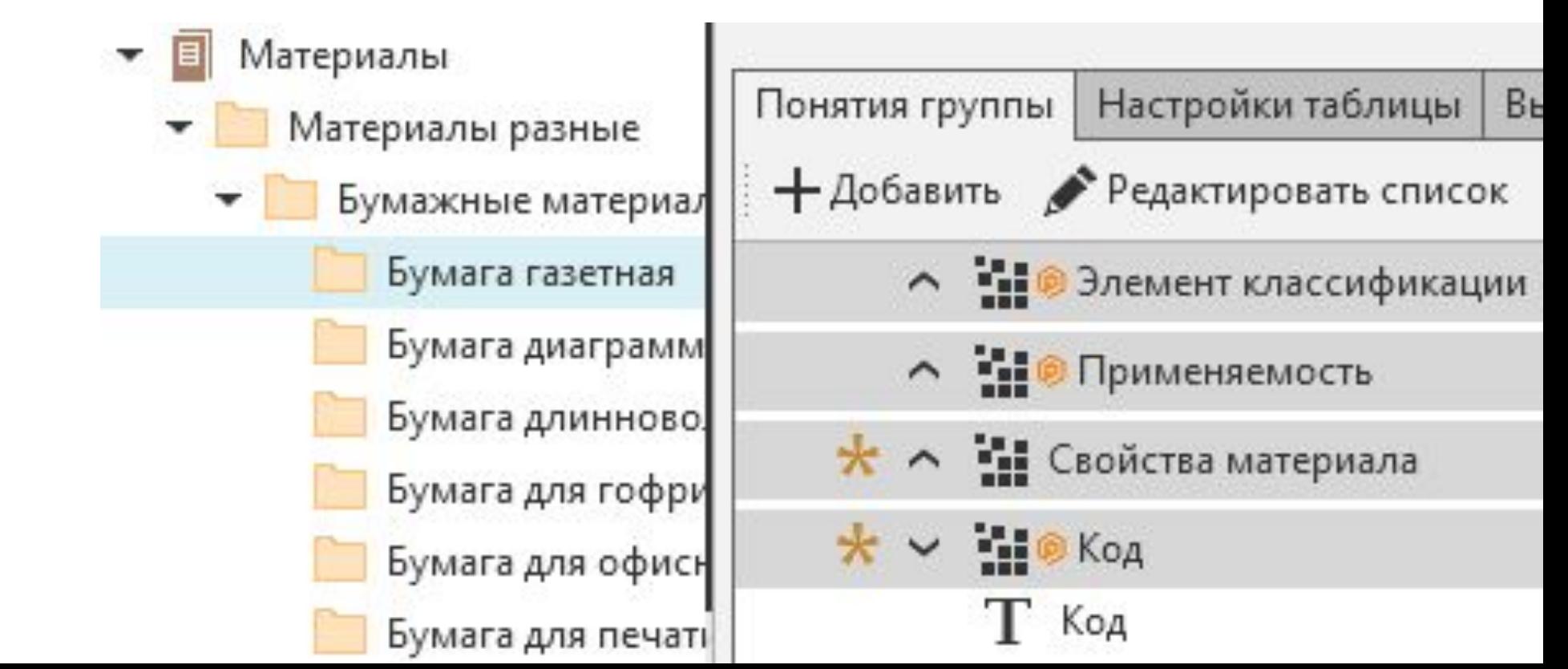

### **Особенность объекта типа Экземпляр сортамента**

**Объекты типа «Экземпляр сортамента» создаются и связаны с другими типами объектов справочника, такими как Материал, Сортамент, Типоразмер, Документ на ТУ.**

**Экземпляр сортамента обязательно должен иметь привязку к системным понятиям:**

- О Экземпляры сортаментов дает возможность передачи объекта в качестве экземпляра сортамента при интеграции с программой инструментом
- $\Box$  Интеграция содержит свойство  $\Box$  Обозначение в КОМПАС-3D, в значении которого может содержаться обозначение экземпляра сортамента в формате КОМПАС-3D

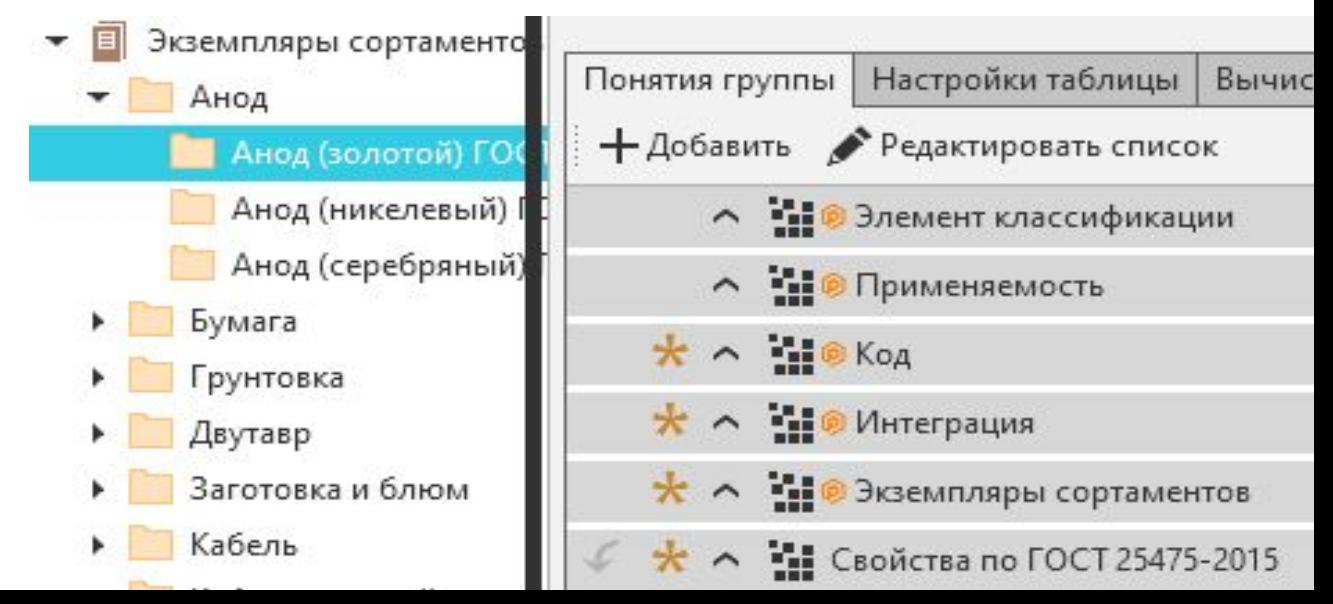

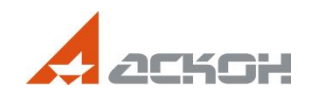

## **Сценарий создания материалов**

- Создать недостающие  $\Box$  Свойства
- Создать  $\Box$  Понятия (наследники  $\Box$  Материалы) и добавить к ним  $\Box$  Свойства
- Создать  $\Box$  Группы в каталоге  $\Box$  Материалы (Идентификатор класса = Material)

 $\Box$  Группы унаследуют понятия от каталога  $\Box$  Материалы:

- $\circ$   $\Box$  Элемент классификации > со свойством  $\Box$  Наименование (вычисляемое)
- $\circ$   $\Box$  Применяемость  $\geq$  со свойством  $\Box$  Применяемость
- **J** Материалы (или его наследники)
- $\circ$   $\Box$  Код > со свойством  $\Box$  Код
- Создать в  $\square$  Группах  $\square$  Объекты-материалы
- Добавить к ним Документы

## **Сценарий создания сортамента**

Создать Группы в каталоге Сортаменты

Группы унаследуют понятия от каталога Сортаменты:

- $\Box$  Элемент классификации > со свойством  $\Box$  Наименование (вычисляемое)
- Применяемость > со свойством Применяемость
- Профиль заготовки
- $\Box$  Обработка
- $\Box$  Сортаменты
- •Создать в Пруппах ПОбъекты-сортаменты
	- Добавить к ним Документы на сортамент
	- •Связать их с Материалом и Типоразмером (созданными ранее)

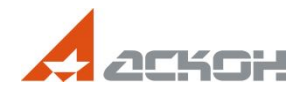

## **Сценарий создания типоразмера**

- Создать понятие  $\Box$  Сортамент. Размерность (наследник понятия  $\Box$  Размерности)
	- ◦Добавить в него свойства описывающие размерность (длина, ширина, и пр.)
- Создать  $\square$  Группу в каталоге  $\square$  Типоразмеры
	- ◦Для Группы добавить собственное понятие Сортамент. Размерность
- Создать в П Группах П Объекты-типоразмеры
	- ◦Связать типоразмеры с Сортаментом

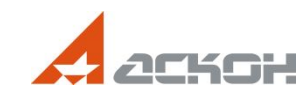

### **Создание экземпляра сортамента**

- Создать Документ на ТУ
- Создать понятие  $\Box$  Свойства по документу
	- Наполнить его Свойствами
- Создать Пруппы в каталоге ПЭ кземпляры сортаментов
	- Группы унаследуют понятия от каталога Экземпляры сортаментов:
		- $\circ$   $\Box$  Элемент классификации > со свойством  $\Box$  Наименование (вычисляемое)
		- Применяемость > со свойством Применяемость
		- $\circ$   $\Box$  Код > со свойством  $\Box$  Код
		- $\Box$  Интеграция > со свойством  $\Box$  Обозначение в КОМПАС-3D
		- $\Box$  Экземпляры сортаментов > со свойствами  $\Box$  Раздел спецификации и Шаблон настроек спецификации
	- К  $\Box$  Группе добавить понятие  $\Box$  Свойства по документу
	- В  $\Box$  Группах создать  $\Box$  Объекты-экземпляры сортаментов
	- Добавить к экземплярам Документ на ТУ
		- Связать экземпляры с материалом, сортаментом, типоразмером

### **Создание многокомпонентного материала**

Сценарий создания:

- Создать  $\Box$  Объект-материал в  $\Box$  Группе каталога  $\Box$  Материалы
- Связать его (связь Материал *Состоит из* Компонент) с материалами, которые станут компонентами

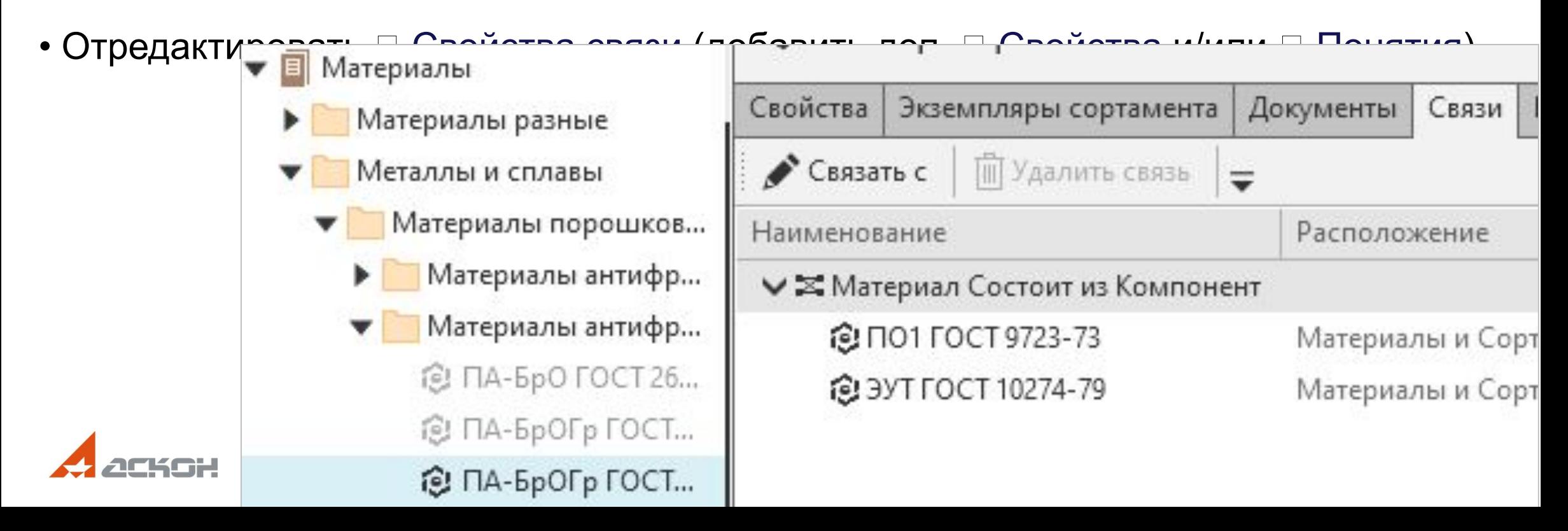

# **Сценарий создания рецептуры**

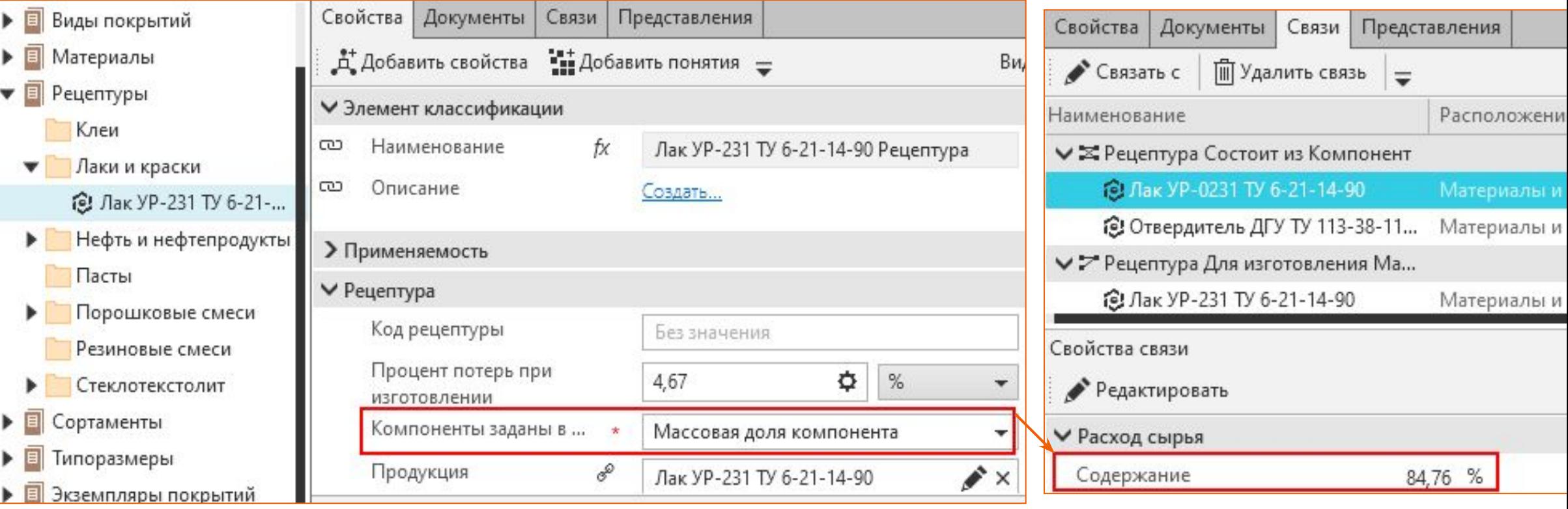

- Создать документ в группе  $\Box$  Документы на рецептуры
- Создать  $\Box$  Объект-рецептуру в  $\Box$  Группе каталога  $\Box$  Рецептуры
- Добавить документ объекту
- Создать состав рецептуры

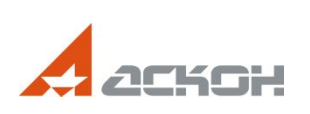